# HOW TO REGISTER FOR THE HOME ENERGY EFFICIENCY COURSE

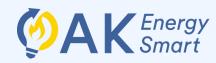

https://energy.ahfc.us/akes

## 1 Create an account with Apex

Navigate to <u>Apex</u> (the AHFC class registration portal) at <a href="https://energy.ahfc.us/akes">https://energy.ahfc.us/akes</a> Click "New User?" and fill in your name and email then click "Submit."

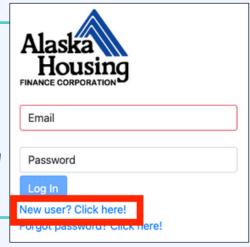

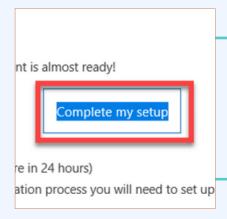

## Confirm your email 2

In your confirmation email from AHFC, click on "Complete my setup." You will be prompted to create a password.

# Register for class

Login or return to <u>Apex</u> then select the "AK EnergySmart classes" tab. Click "Register" next to "Home Energy Efficiency Course." Complete the registration information and click "Submit."

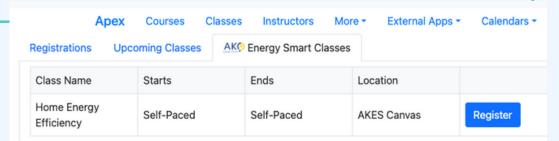

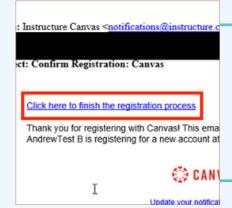

### Check email for Canvas invite 4

Check your email for a class invite from Canvas (notifications@instructure.com) and click the "Click here to finish the registration process."

#### Create a free Canvas account

The link from will prompt you to create an account with Canvas. Parents of some students are probably all too familiar with Canvas from the pandemic! This <u>does</u> require a new account and login even if you've used Canvas before.

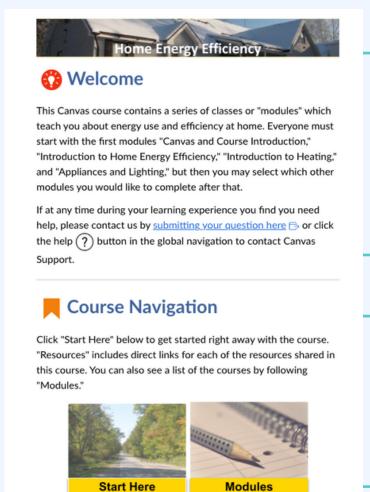

## Start learning!

Access the class by clicking "Courses" then "Home Energy Efficiency." Read through the welcome and click "Start Here."

#### **Bookmark the class**

Bookmark the Canvas course at <a href="https://ahfc.instructure.com/">https://ahfc.instructure.com/</a> so you can return to it at any time.

https://ahfc.instructure.com/